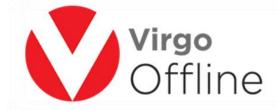

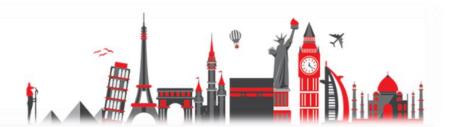

# Virgo Offline Umrah Manual

#### VIIGO CITILIE CITITALI MAITUAI

To know how to create and modify client card, please follow this link

## https://goo.gl/V6sM0p

To know how to create and modify contract card, please follow this link

### https://goo.gl/bjCREM

To know how to add hotels data, please follow this link

### https://goo.gl/FFZYMR

To know how to create group, please follow this link

# https://goo.gl/0Vmswt

To know how to modify group, please follow this link

### https://goo.gl/sa0Pag

To know how to delete group, please follow this link

# https://goo.gl/V83tv6

To know how to clear MOFA, please follow this link

# https://goo.gl/6YajHh

To know how to import and export group, please follow this link

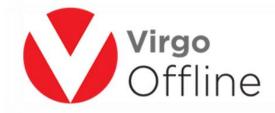

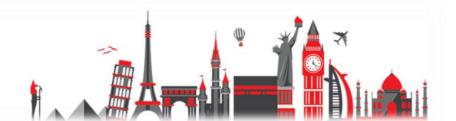

#### https://goo.gl/w3ttAe

To know how to export photos, please follow this link

https://goo.gl/lsSnQO

To know how to insert passports, please follow this link

https://goo.gl/ov0vRs

To know how to add passports companions, please follow this link

https://goo.gl/3QXaDp

To know how to edit passport, please follow this link

https://goo.gl/21MPvi

To know how to delete passport, please follow this link

https://goo.gl/SVdHZj

To know how to move passports, please follow this link

https://goo.gl/weOcIV

To know how to copy passports, please follow this link

https://goo.gl/CwPvYH

To know how to Edit photos and use Virgo Scan, please follow this link

https://goo.gl/isr4vQ

To know how to send group to GAMA UASP, please follow this link

https://goo.gl/wDt2NJ

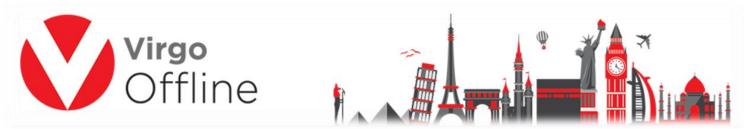

To know how to send group to Tawaf UASP, please follow this link

# https://goo.gl/8tl5EC

To know how to send group to Way to Umrah UASP, please follow this link <a href="https://goo.gl/jqsRd3">https://goo.gl/jqsRd3</a>

To know how to send group to Bab ALUmrah UASP, please follow this link <a href="https://goo.gl/cPID7a">https://goo.gl/cPID7a</a>

To know how to get MOFA from GAMA, please follow this link <a href="https://goo.gl/Jyw3sj">https://goo.gl/Jyw3sj</a>

To know how to get MOFA from TAWAF, please follow this link <a href="https://goo.gl/AcIcMx">https://goo.gl/AcIcMx</a>

To know how to get MOFA from Way to Umrah, please follow this link <a href="https://goo.gl/6D0KYa">https://goo.gl/6D0KYa</a>

To know how to get MOFA from Bab Al Umrah, please follow this link <a href="https://goo.gl/ob3OMG">https://goo.gl/ob3OMG</a>

To know how to upload photos to MOFA, please follow this link <a href="https://goo.gl/gH9ehP">https://goo.gl/gH9ehP</a>

To know how to Import group from Gama, please follow this link <a href="https://goo.gl/jP5y6u">https://goo.gl/jP5y6u</a>

To know how to Import Group from Tawaf, please follow this link

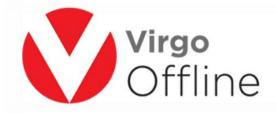

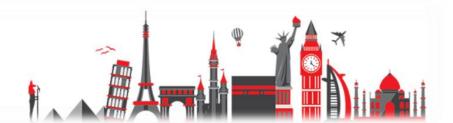

#### https://goo.gl/Lq01MS

To know how to Import group from Way to Umrah, please follow this link

https://goo.gl/G42yuu

To know how to Import Group from Bab ALUmrah, please follow this link

https://goo.gl/ImgraF

To know how to get border number from Bab ALUmrah UASP, please follow this link

https://goo.gl/hZo3fW

To know how to sort case card, please follow this link

https://goo.gl/mlvDnc

To know how to print embassy report, please follow this link

https://goo.gl/SPKJq8

To know how to print labels, please follow this link

https://goo.gl/3ZXc1x

To know how to print application, please follow this link

https://goo.gl/xnvGZK

To know how to print airline report, please follow this link

https://goo.gl/fp8Fd2

To know how to print bus report, please FOLLOW THIS LINK

https://goo.gl/Lx2edj

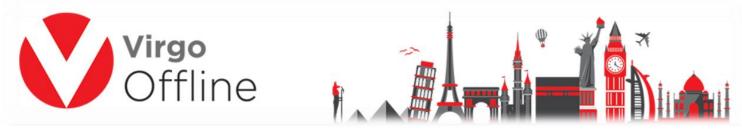

To know how to print ID card, please follow this ink

https://goo.gl/4ORv54

To know how to print wristbands, please follow this link

https://goo.gl/gP7ZVW

To know how to get visa numbers, please follow this link

https://goo.gl/4fFiDo

To know how to Send Visa numbers to UASP, please follow this link

https://goo.gl/zE3Wv8

To know how to save reports as PDF, please follow this link

https://goo.gl/2otimd

To know how to change date format, please follow this link

https://goo.gl/Nw2Bjr

To know how to create & restore data backup, please follow this link

https://goo.gl/GXSw09

To know how to design labels, please follow this link

https://goo.ql/qdSW4B